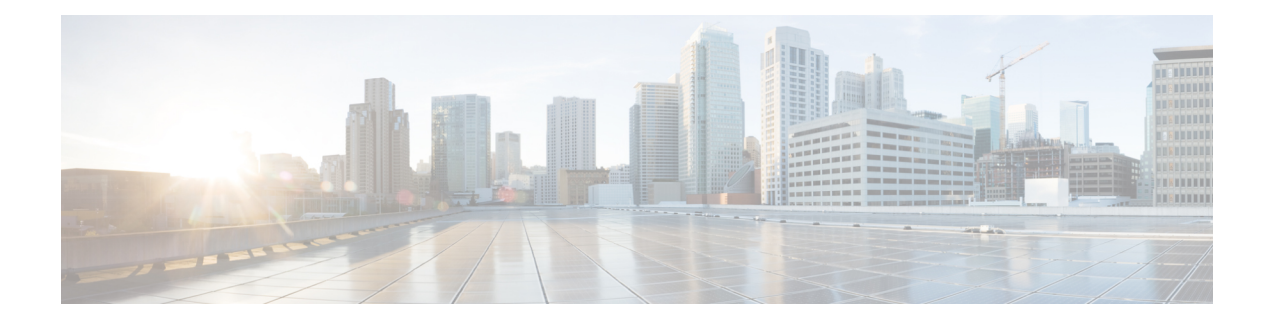

# **Deploying Applications on Kubernetes Clusters**

Once you have created Kubernetes cluster using the Cisco Container Platform web interface, you can deploy containerized applications on top of it.

This chapter contains the following topics:

- Workflow of Deploying [Applications,](#page-0-0) on page 1
- [Downloading](#page-0-1) Kubeconfig File, on page 1
- Sample [Scenarios,](#page-1-0) on page 2

## <span id="page-0-0"></span>**Workflow of Deploying Applications**

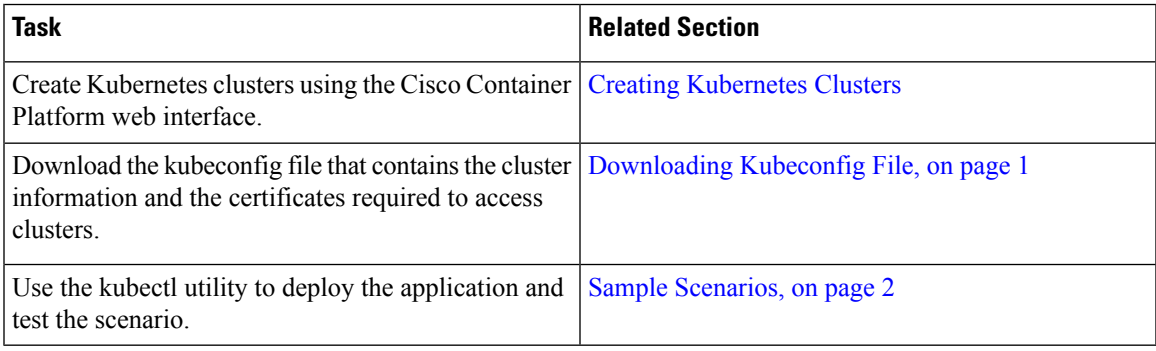

## <span id="page-0-1"></span>**Downloading Kubeconfig File**

You must download the cluster environment to access the Kubernetes clusters using command line tools such as kubectl or using APIs.

- **Step 1** From the left pane, click **Clusters**.
- **Step 2** Click the **Download** icon corresponding to the cluster environment that you want to download. The kubeconfig file that contains the cluster information and the certificates required to access clusters is downloaded to your local system.

# <span id="page-1-0"></span>**Sample Scenarios**

This topic contains a few sample scenarios of deploying applications.

### **Deploying a Pod with Persistent Volume**

This scenario describes deploying and configuring a pod with persistent volume.

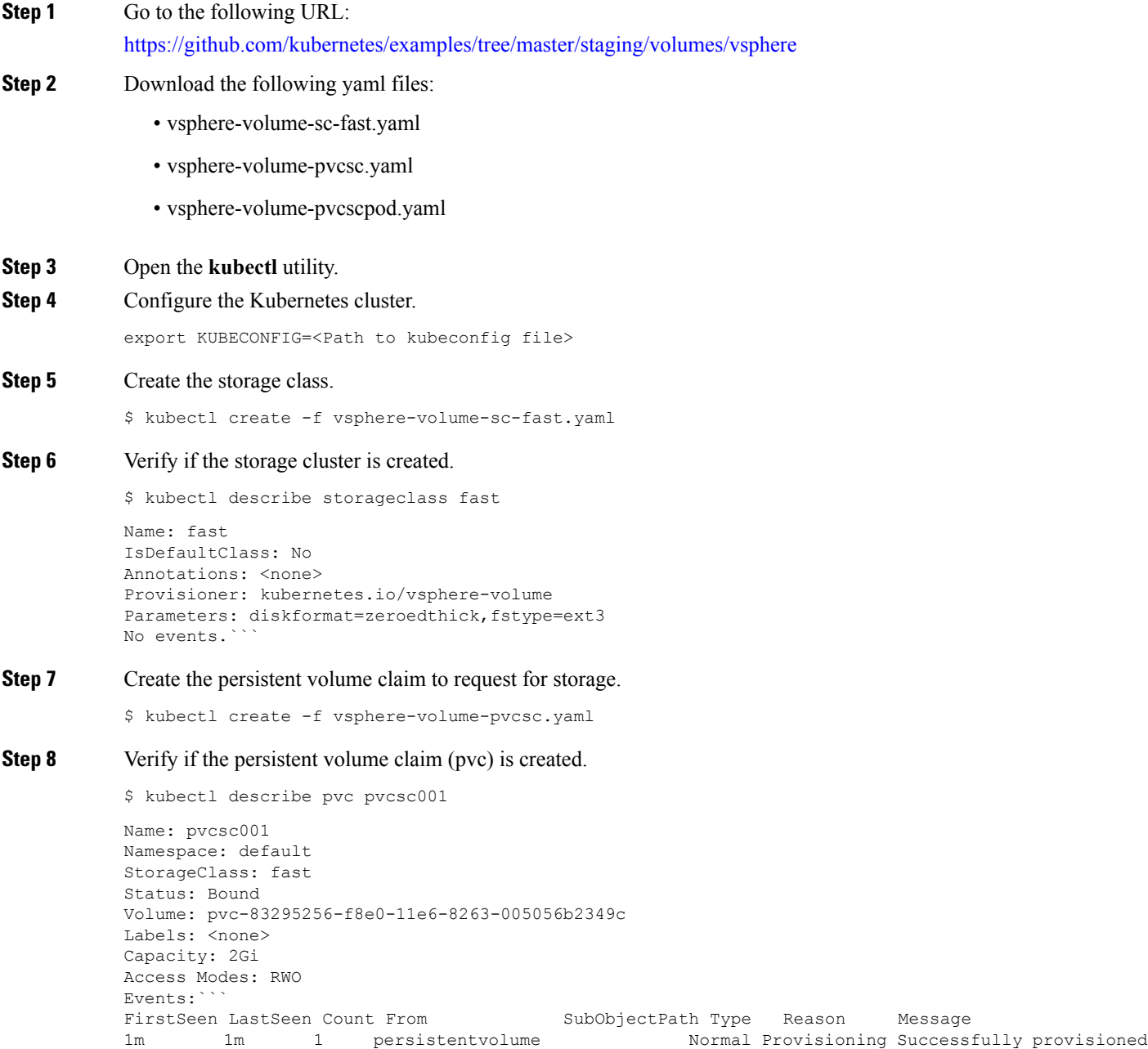

-controller Succeeded volume pvc-83295256-f8e0

-11e6-8263-005056b2349c using

kubernetes.io/vsphere-volume

Persistent Volume is automatically created and is bounded to this pvc.

```
Step 9 Verify if the persistent volume claim is created:
```
\$ kubectl describe pv pvc-83295256-f8e0-11e6-8263-005056b2349c

```
Name: pvc-83295256-f8e0-11e6-8263-005056b2349c
Labels: < none>
StorageClass: fast
Status: Bound
Claim: default/pvcsc001
Reclaim Policy: Delete
Access Modes: RWO
Capacity: 2Gi
Message:
Source:
Type: vSphereVolume (a Persistent Disk resource in vSphere)
VolumePath: [datastore1] kubevols/kubernetes-dynamic-pvc-83295256-f8e0-11e6-8263-005056b2349c.vmdk
FSType: ext3
No events.
```
- VMDK is created inside the *kubevols*folder in the datastore, which isspecified in the vSphere cloudprovider config file that is created during the setup of Kubernetes cluster on vSphere. **Note**
- **Step 10** Create a pod that uses persistent volume claim with storage class.

\$ kubectl create -f vsphere-volume-pvcscpod.yaml

**Step 11** Verify if the pod is up and running.

\$ kubectl get pod pvpod NAME READY STATUS RESTARTS AGE pvpod 1/1 Running 0 48m

**Step 12** While the pod is starting, access vCenter and view the dynamically provisioned VMDKs of the pod.

### **Deploying Cafe Application with Ingress**

Thisscenario describes deploying and configuring the *Cafe application* with Ingressrulesto manage incoming HTTP requests. It uses a **Simple fanout with SSL termination Ingress**.

For more information on Ingress, see Load Balancing [Kubernetes](CCP-User-Guide-1-1_chapter_0100.pdf#nameddest=unique_52) Services using NGINX.

**Step 1** Go to the following URL:

<https://github.com/nginxinc/kubernetes-ingress/tree/master/examples/complete-example>

#### **Step 2** Download the following yaml files:

- tea-rc.yaml
- tea-svc.yaml
- coffee-rc.yaml
- coffee-svc.yaml
- cafe-secret.yaml
- cafe-ingress.yaml

#### **Step 3** Open the **kubectl** utility.

**Step 4** Obtain the IP address of the L7 NGINX load balancer that Cisco Container Platform automatically installs:

\$ kubectl get pods --all-namespaces -l app=ingress-nginx -o wide

NAMESPACE NAME READY STATUS RESTARTS AGE IP NODE ingressnginx nginx- 1/1 Running 0 3d 10.10.45.235 test-clusterwc5729f9ce2 ingresscontroller -66974b775-jnmpl

#### **Step 5** Deploy the Cafe application.

a) Create the coffee and the tea services and replication controllers:

kubectl create -f tea-rc.yaml<br> kubectl create -f tea-svc.yaml<br> kubectl create -f coffee-rc.yaml<br> kubectl create -f coffee-svc.yaml

#### **Step 6** Configure load balancing.

a) Create a Secret with an SSL certificate and a key:

kubectl create -f cafe-secret.yaml

b) Create an Ingress Resource:

kubectl create -f cafe-ingress.yaml

#### **Step 7** Verify that the Cafe application is deployed.

\$ kubectl get pods -o wide

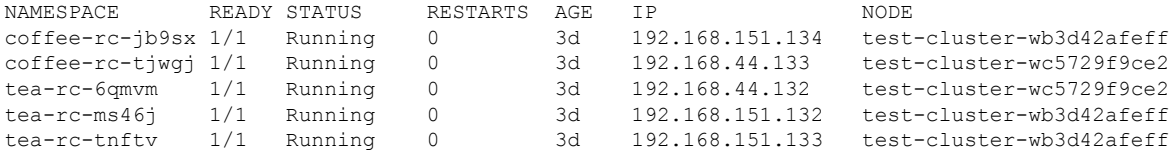

#### **Step 8** Verify if the coffee and tea services are deployed.

\$ kubectl get svc

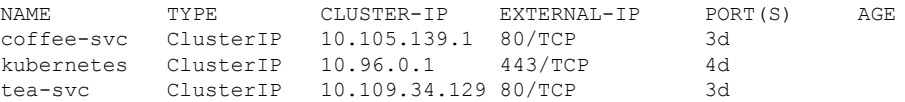

#### **Step 9** Verify if the Ingress is deployed.

\$ kubectl describe ing

```
Name: cafe-ingress
Namespace: default
Address:
Default backend: default-http-backend:80 (<none>)
```

```
TLS: cafe-secret terminates cafe.example.com
Rules:
Host Path Backends
cafe.example.com
                /tea tea-svc:80 (<none>)
                /coffee coffee-svc:80 (<none>)
Annotations:
Events: <none>
```
#### **Step 10** Test the application.

- a) Access the load balancer IP address 10.10.45.235, which is obtained in Step2.
- b) Test if the Ingress controller is load balancing as expected.

```
$ curl --resolve cafe.example.com:443:10.10.45.235 https://cafe.example.com/coffee --insecure
<!DOCTYPE html>
...
<p><span>Server&nbsp;address:</span><span>192.168.151.134:80</span></p>
...
$ curl --resolve cafe.example.com:443:10.10.45.235 https://cafe.example.com/coffee --insecure
<!DOCTYPE html>
...
<p><span>Server&nbsp;address:</span><span>192.168.44.133:80</span></p>
...
```
L